## **Easy steps to fill the Voter Registration Form**

Many of us get put off by the registration process finding it cumbersome. But technology has helped remove this barrier. It can be done in just 10mins**.** No documents are required at the time of online application except a soft copy of your photograph. *For details visit* http://letsvote.in/

## **I. Steps to apply for Voter ID card.**

- **1. Go to http://www.ceoandhra.nic.in**
- **2. In home page Browse to E-Registration and choose the right form to fill** 
	- **A. Form 6 (***This form is to be used by an applicant for new registration or when there is Assembly constituency change in the address anywhere in India***)**
	- *B.* **Form 8 (***This form is to be used by an applicant for correction/change of personal details, while he is residing within the same polling station/Booth)*
	- *C.* **Form 8A (***This form is to be used by an applicant for change of address to a new polling booth , with in the same Assembly constituency)*
	- *D.* **Form 7 (***This form is to be used, or for deletion of his or any other person's name or raise an objection to somebody's name)*
- *3.* **Do's while filling**
	- **A. Fill in all your details in sections i, ii, iii & iv of the on-line application** 
		- **i. Applicant details**
		- **ii. Particulars of place of present ordinary residence (Full address along with name of post office. In the place of House/Door No. use GHMC allotted No. only)**
		- **iii. Details of Members(s)of applicant's family if already included in the electoral roll of the constituency. Fill your Mobile No., and Email Id. Also mention in remarks column the time during which you normally will be available at home, if somebody visits your house for verification.**
		- **iv. Deliration: Point 4 second clause only those who are changing constituency, need to fill EPIC details and earlier address.**
	- **B. Upload a photograph of size less than 100KB and resolution must be 240X320(width X Height).**
	- **C. Click the "Translate" button on completion of filling-up of all the details, so that the form will transform English to Telugu in some fields.**
	- **D. Check the translated details. If there is any correction required, one can make corrections same as in Google Telugu Translator**
	- **E. After all corrections click on Submit.**
	- **F. After submitting, a unique Application ID will be prompted. Note that Application ID for future reference.**
	- **G. Application ID must be preserved for knowing the application status.**
	- **H. Save the filled application as .pdf with the help of Print option.**
	- **I. Regularly check the status of your application on-line with your unique Application ID**
- **4. Don'ts** 
	- **A. Don't forget to fill the email id and phone number in the form in section iii.**
	- **B. Don't for get to note that Application ID**
	- **C. Don't forget to save the application as .pdf**
	- **D. Don't forget to browse and upload your photograph of right size and right resolution.**
	- **E. Don't apply if you are already enrolled.**
	- **F. Don't submit duplicate applications.**

After approximately two months check the status at http://www.ceoandhra.nic.in E-Registration -> Know your Status.

It will have details on which e-seva centre, where you need to go to collect the physical Voter ID card. Approval may also come within in few weeks in some cases depending on the speed at which verification is done.

Please note:

- You will also receive the SMS regarding your application ID and status of acceptance or rejection
- Please help your friends and many others to apply. This way all eligible the Indians will get voter id. card.
- Please do participate in all elections regularly and go for ethical voting to elect right leaders.
- Regularly verify your name in the electoral rolls as they get revised once in every year.
- Join Facebook group http://www.facebook.com/letsvote for regular updates.
- Join Facebook group http://www.facebook.com/groups/VoterID to know the steps for other states.

In case you are interested in organizing voter registration camps at your office/society and need help from Let's Vote Volunteers please do get in touch with us at: contact@letsvote.in

## II. Flow chart for choosing the right application:

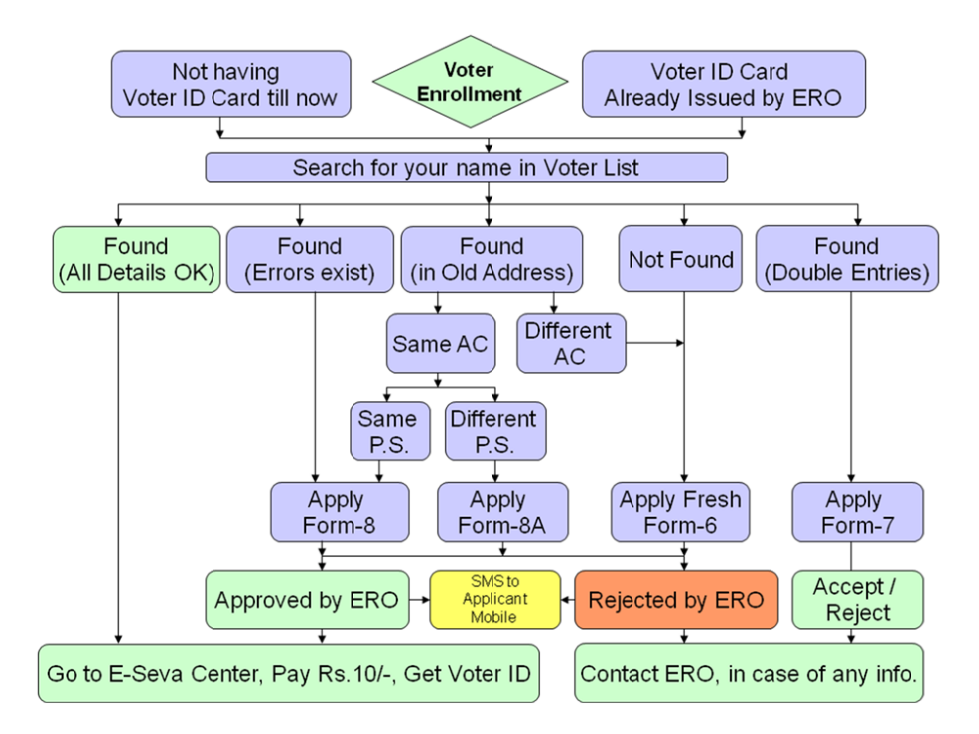

## III. Next steps after applying on-line:

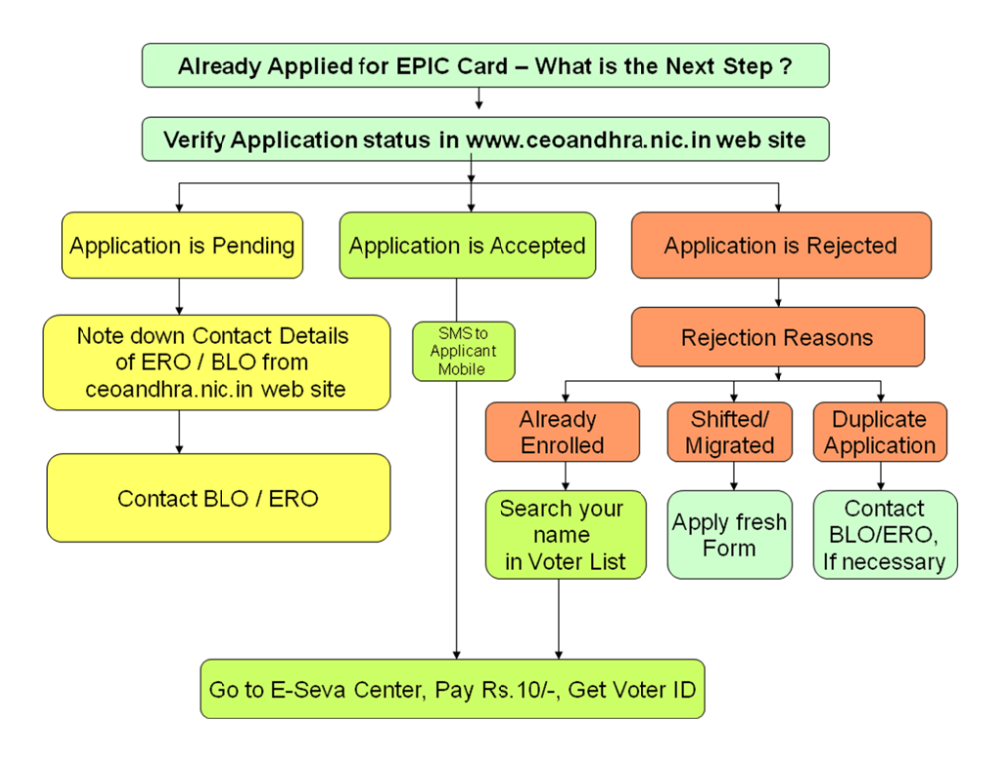